## **INF 102 Concepts of Programming Languages II Homework Homework 5**

The following assignments need to be done.

- Exercise 16.3, and 19.1
- Program should be runnable from the command line when in the directory (eg, Users/peter/exercises-inprogramming-style-peter/week5/):
	- \$ ./build\_16.py && ./run\_16.py \$ ./build\_19.py && ./run\_19.py
- Make sure the program can be run on the VM, which can be found [here](https://github.com/uci-inf102-s18/vagrant-vm).
- Successfully run over Pride and Prejudice available at the root of the directory.
- Assignment 16.3: use either the Python program in chapter 10 or chapter 11, or any of *your* implementations (in your language) with classes

## **How to submit:**

- Commit your code to your repository on GitHub Classroom.
- Add the following tag to your final commit "**homework-5**", **see description below.**
- The TA will then visit and grade. Note that time stamps will be checked.
- Questions can be asked through Piazza [\(piazza.com/uci/spring2018/inf102](http://piazza.com/uci/spring2018/inf102))

## **How to add a tag to a commit:**

- Checkout the commit you want to tag and run the following line in: \$ git tag -a homework-5 \$ git push origin homework-5
- Or go to your repository on GitHub, click on **releases**, click on "Create a new release", and fill out the following information (see image), and click **Publish release**.

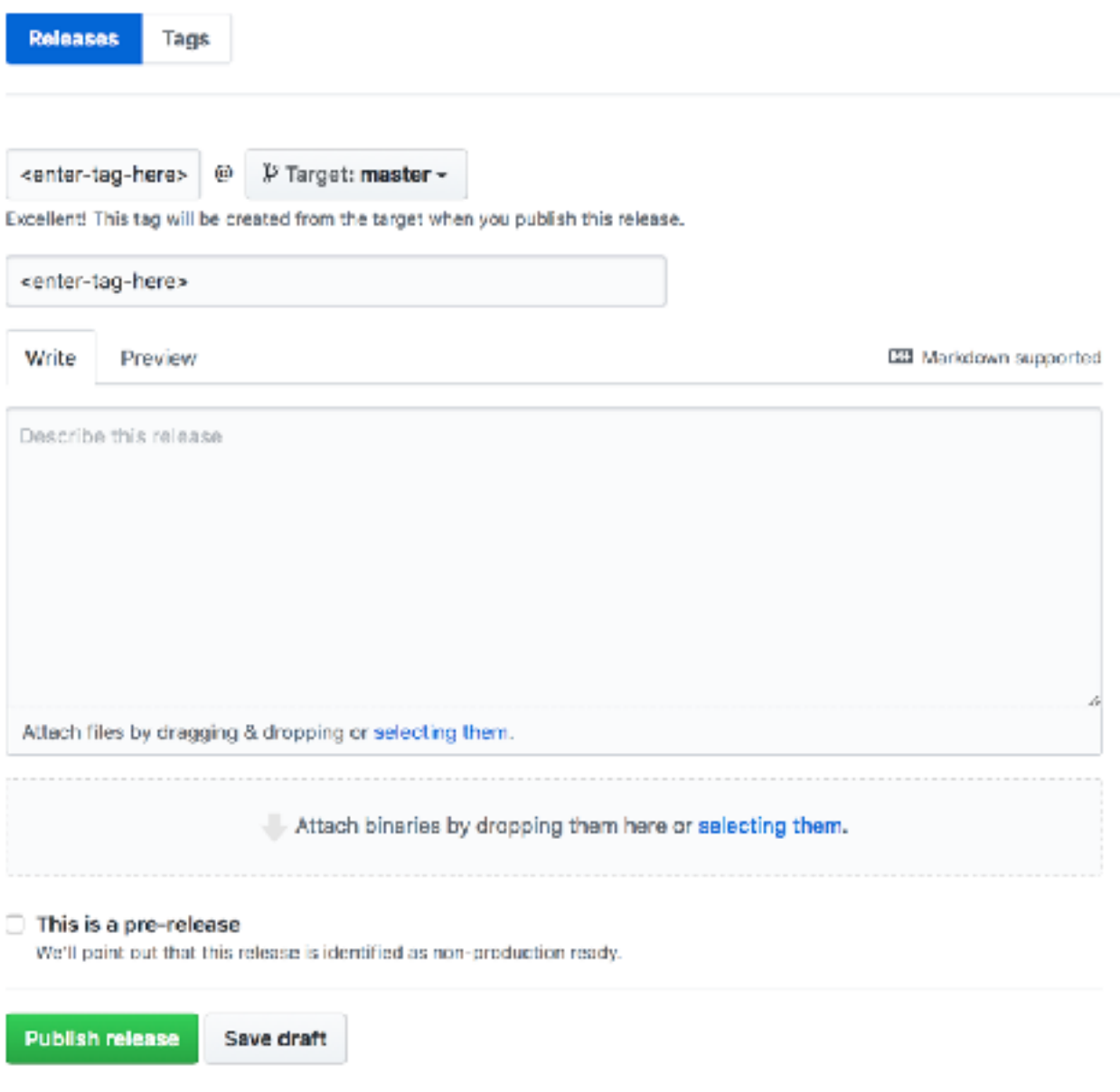

## **Grading criteria:**

- *1. Exercise 16.3*: Adhere to constraints and works correctly (40 points)
- *2. Exercise 19.1:* Adhere to constraints and works correctly (60 points)